# **GO 4 Schools Parental Engagement Site**

Dear Parent/Carer,

Using GO 4 Schools, you will be able to view your child's progress online and access the following information at any time:

- Real-time attainment information
- **Timetable** Your child's daily and weekly timetable
- Attendance Shown from the start of the academic year
- Student Progress Reports

Your child's page is constantly updated, providing you with the latest information.

To access the site, please use Internet browsers Chrome or Edge and go to <a href="www.go4schools.com">www.go4schools.com</a> and click on the login icon at the top of the main page, choose Parents login to arrive at the log-in screen. The email address you use to enter the site must be the one we have registered in our database for you.

To request a password for GO 4 Schools, please click on 'First-time User?' and enter your email address and click 'New password'. You will receive an email from Go 4 Schools, please follow the link in the email to set your password. You will then be able to log into the site and view your child's page.

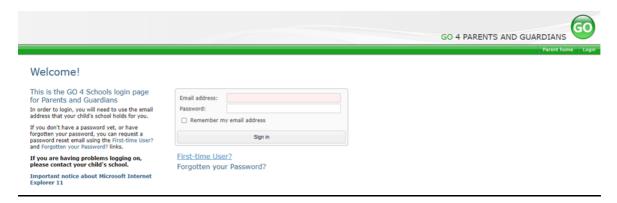

The Go 4 Schools Mobile App is also available for you to use, it allows School to share key information on your preferred device. To access the Mobile App you will first need to create your password following the instructions above, and then follow the guidance from Page 3 of this document.

## What you will see on the Go 4 Schools Site

#### Residuals

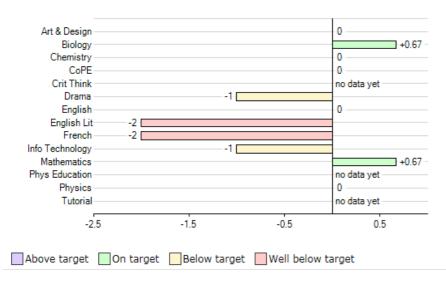

## At a glance

This is a quick overview of your child's current progress against their target grades for each subject. A value of zero indicates that your child is on target, a negative value indicates below target and a positive value indicates above target

#### Today's timetable

| We | 08:55 09:<br>Geography<br>11B1/Gg1<br>Mr C Hutchinsor<br>PA1 | 09:55<br>Religious<br>Education<br>11R/Re1<br>Mr D Sheeh | 10:55<br>Form<br>Time<br>11JSY<br>Miss | 11:30 12:25<br>English Language<br>11E/En2<br>Mrs E Clifford<br>X18 | 13:05<br>Maths<br>11M/Ma1<br>Miss M Cou<br>PA5 | 14:05<br>Science -<br>11S/Sc1<br>Mr J Bowe<br>N1 | <br>15:05<br>Support<br>11P2/Sn5<br>Mr D<br>Sheehan |
|----|--------------------------------------------------------------|----------------------------------------------------------|----------------------------------------|---------------------------------------------------------------------|------------------------------------------------|--------------------------------------------------|-----------------------------------------------------|
|    |                                                              | PA3                                                      | J<br>Spiby<br>X18                      |                                                                     |                                                |                                                  | X18                                                 |

View full timetable

### **Timetable**

This shows your child's daily timetable. You can access your child's weekly timetable by clicking the 'View full timetable' link.

### Detailed progress

| Subject                              | Target Grade | Current Grade | Projected Grade | Grade Residual |
|--------------------------------------|--------------|---------------|-----------------|----------------|
| Biology<br>Mr H Lawledge,Mr J        | 8            | 9             | 9               | 1              |
| Chemistry<br>Mr J Bowen              | 8            | 8             | 8               | 0              |
| Core PE<br>Mr A Sheil                | Achieving    | Achieving     | Achieving       | 0              |
| English Language<br>Mrs E Clifford   | 8            | 9             | 8               | 0              |
| English Literature<br>Mrs E Clifford | 8            | 9             | 9               | 1              |
| GCSE Music<br>Mr J Hardy             | 8            | 7             | 7               | -1             |
| Geography<br>Mr C Hutchinson         | 9            | 8             | 9               | 0              |
| German<br>Mrs B Dennis               | 8            | 7             | 8               | 0              |
| Maths<br>Miss M Coughtrey            | 9            | 8             | 9               | 0              |
| Physics<br>Mr H Lawledge             | 8            | 9             | 9               | 1              |
| Religious Education<br>Mr D Sheehan  | 8            | 9             | 9               | 1              |
| Resistant Materials<br>Mr A Hobson   | 8            | 6             | 8               | 0              |

Well below target Below target On target Above target

# **Detailed Progress**

This table shows real-time attainment information for each subject.

## Attendance

| Possible sessions     | 132     |                                           |
|-----------------------|---------|-------------------------------------------|
| Attendance            |         | Attendance                                |
| Percentage            | 100.00% | Authorised absences Unauthorised absences |
| Number of sessions    | 132     | Unknown marks                             |
| Authorised absences   | 0       |                                           |
| Unauthorised absences | 0       |                                           |
| Unknown marks         | 0       |                                           |

# **Attendance Data**

This information is always shown up to the previous day.

#### Progress and reports

| Subject             | 15 Oct 2020 | 10 Dec 2020 | Projected Grade |
|---------------------|-------------|-------------|-----------------|
| Biology             | 8           | 9           | 9               |
| Chemistry           | 8           | 8           | 8               |
| Core PE             | Achieving   | Achieving   | Achieving       |
| English Language    | 8           | 8           | 8               |
| English Literature  | 8           | 9           | 9               |
| GCSE Music          | -           | 7           | 7               |
| Geography           | 8           | 9           | 9               |
| German              | 8           | 8           | 8               |
| Maths               | 9           | 9           | 9               |
| Physics             | 8           | 9           | 9               |
| Religious Education | 8           | 9           | 9               |
| Resistant Materials | 8           | 8           | 8               |
| Attendance          | 100.00%     | 100.00%     | 100.00%         |
|                     | View report | View report |                 |

# **Progress Reports**

This shows Projected grades for your child as they were captured by reports and compares them against the live Projected grades.

At the bottom of each report column you can access your child's Progress Reports by clicking the 'View report' links. You can then also 'view the report as a pdf' to allow you to print the report.

# **Parent GO 4 Schools Mobile App**

Using the GO 4 Schools Mobile App will enable you to view your child's timetable, attendance and attainment information on your smartphone or tablet. The App is a great way to keep in touch with how your child is doing at school. Don't forget however, you can also login to the main GO 4 Schools site for more detailed information such as viewing your child's Progress Reports.

The App is completely free of charge and can be downloaded from:

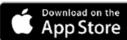

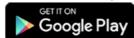

Google Play and the Google Play logo are trademarks of Google LLC.

Apple, the Apple logo, iPhone, and iPad are trademarks of Apple Inc., registered in the U.S. and other countries and regions. App Store is a service mark of Apple Inc.

To login to the GO 4 Schools App, use the same username (email address) and password you use to access the main GO 4 Schools site. If you haven't already got a password, please follow the instructions on Page 1 of this document to create your password, before using the Mobile App.

# What you will see on the Mobile App

- 1. Tap on the App to open.
- 2. Type in your email address and password.

This is the same email address and password you use to log into the GO 4 Schools website.

3. Click on 'log in'.

If you are a first-time user, you will need to log into the website first to receive your password.

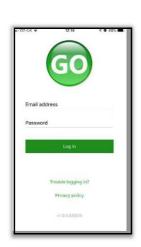

The homepage shows a student's current timetable and overview of the status of their homework. Scroll down to see attendance, behaviour and attainment information.

Tap on the timetable or homework to view more information.

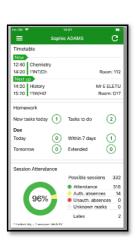

### Timetable:

From the main screen. you can also tap on the timetable for more information.

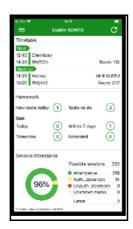

## Timetable detail:

You are then presented with today's timetable. You can tap or swipe to previous and future days at the top.

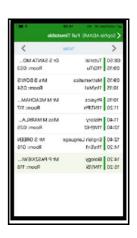

#### Attendance:

From the main screen scroll down to view attendance information. A chart displays the overall percentage attendance.

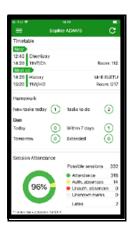

The App will also display detail about specific attendance marks including authorised and unauthorised attendance marks. Late marks are incorporated into the overall attendance marks and unknown marks are waiting for confirmation of the reason for the absence. NOTE: There are two possible sessions in a

school day, AM and PM.

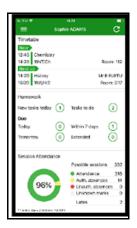

#### **Attainment:**

Scrolling down further, you can see the attainment card, showing how your child is doing in their subjects. The attainment card at the top level provides their grades, and their residual (how well they are doing when compared to their target), if shared by their school.

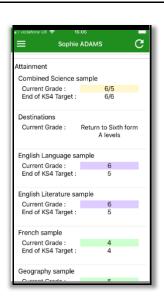

# Subject detail:

If you tap on a specific subject you can see An overview of Attainment for that subject

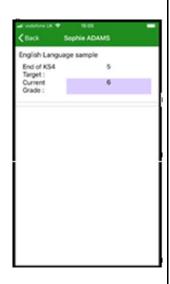